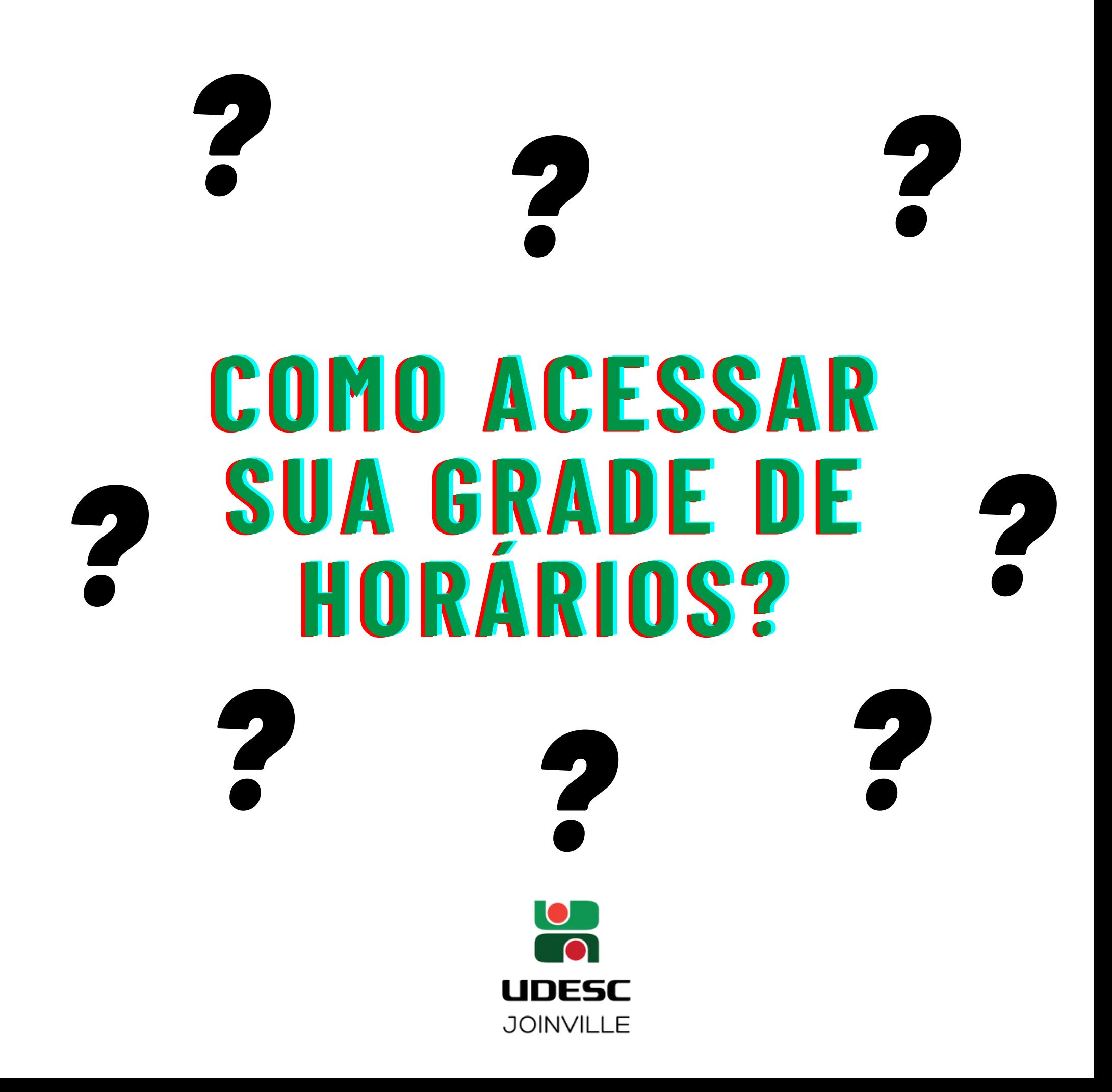

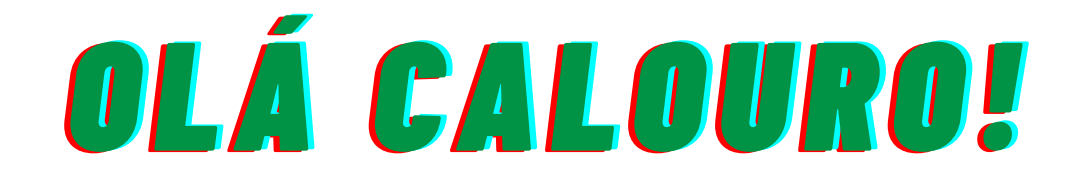

# SEJA MUITO BEM-VINDO Á

## UDESC CCT

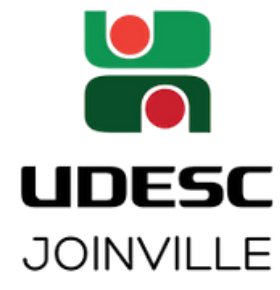

# TO ACESSE O SICA

#### **COMO ACESSAR:**

#### I- ACESSE O LINK: (WWW.UDESC.BR/CCT/HOME) 2- NO RODAPÉ DA PÁGINA, CLIQUE NO SÍMBOLO DO SIGA

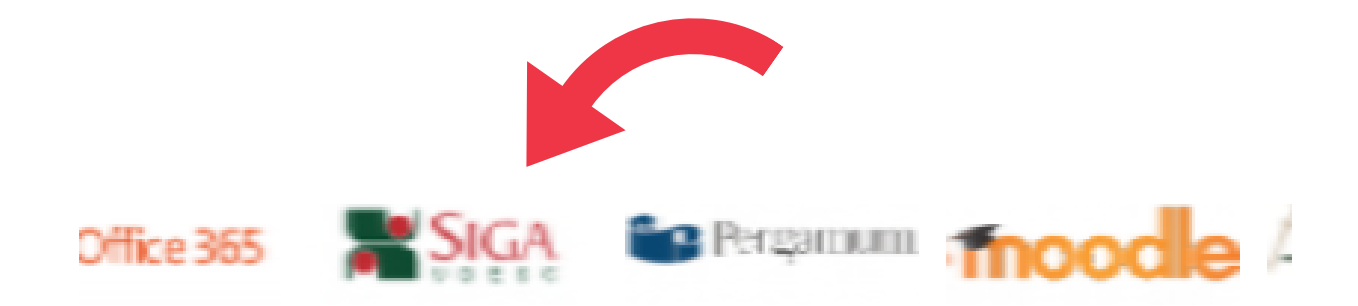

#### 3- DIGITE LOGIN (CPF) E SENHA (IGUAL AO ID UDESC)

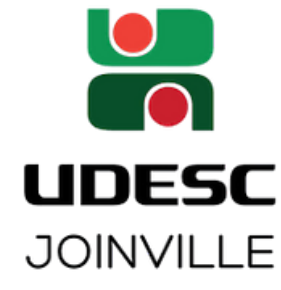

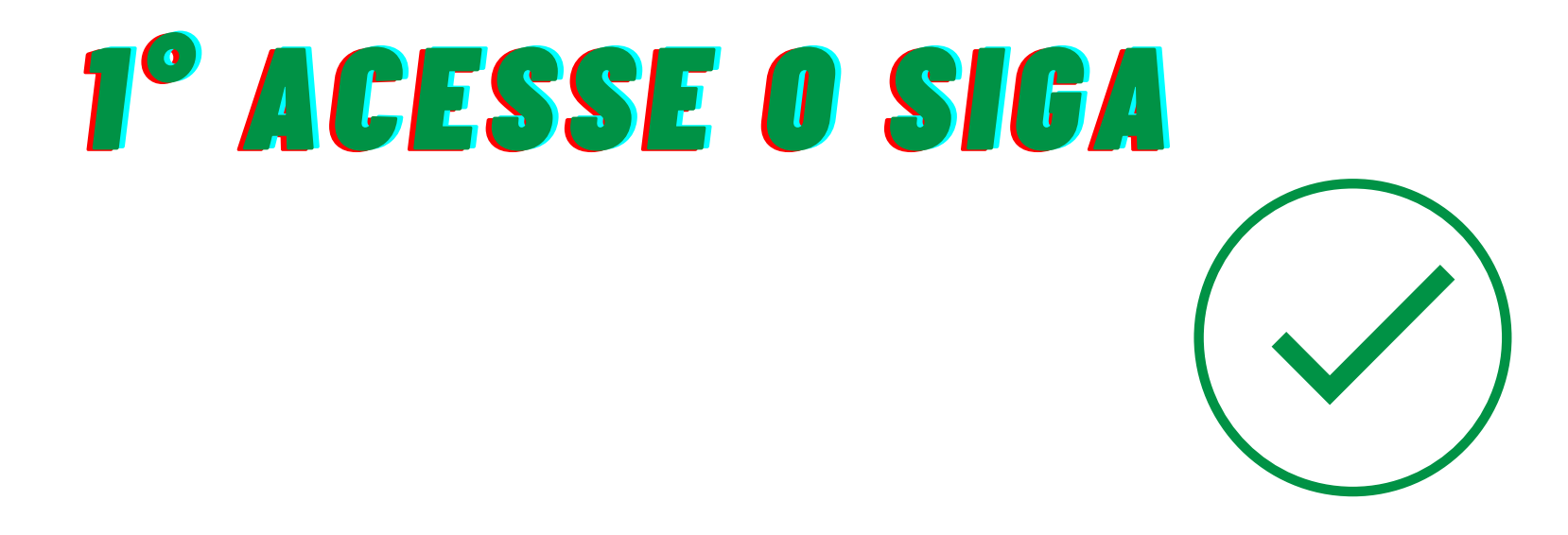

#### PERFEITO! AGORA VOCÊ ESTÁ DENTRO DO SIGA COM ACESSO À DIVERSAS **FUNCIONALIDADES**

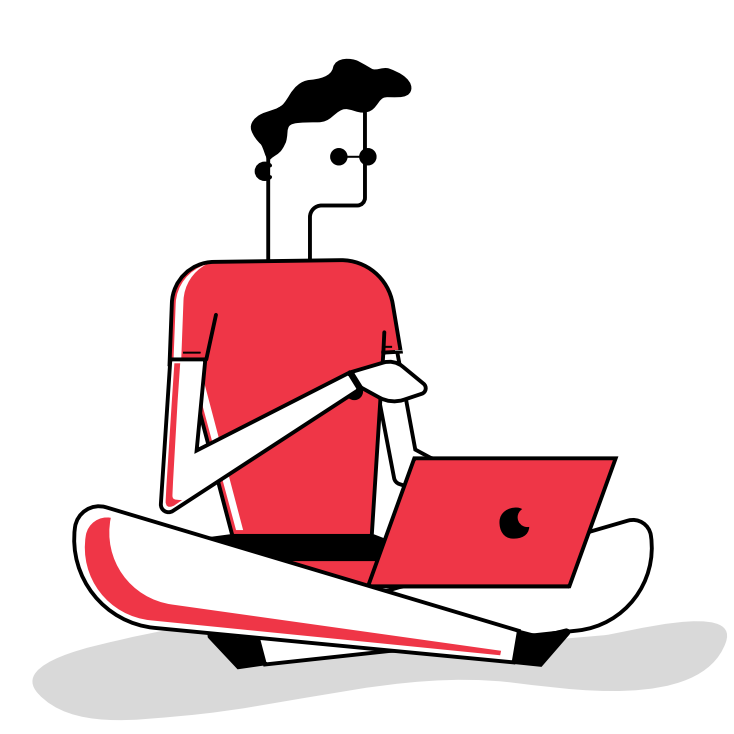

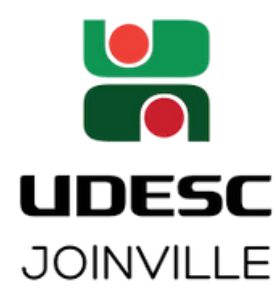

### I-CLIQUE NA OPÇÃO RELATÓRIOS **DIVERSOS**

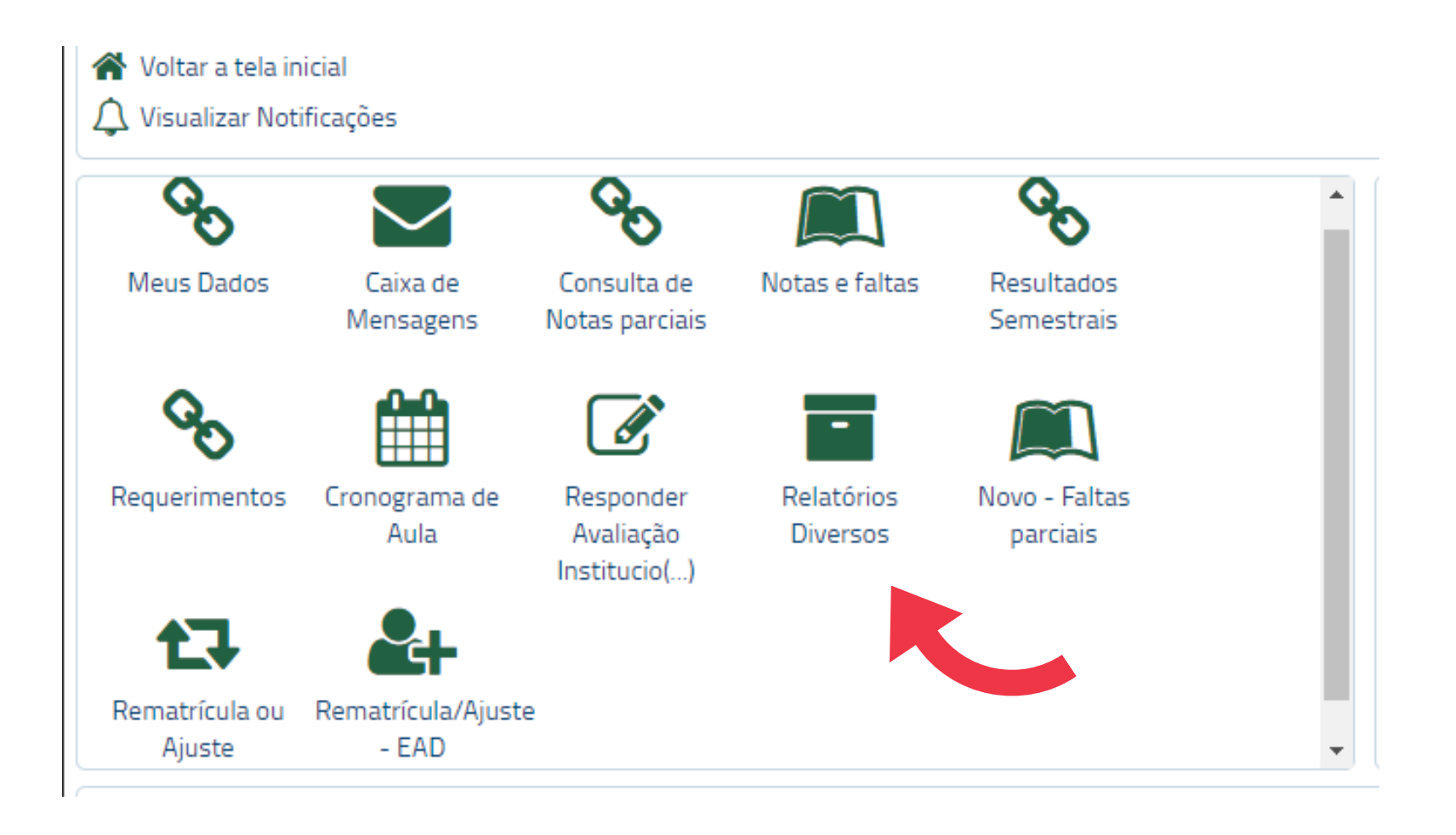

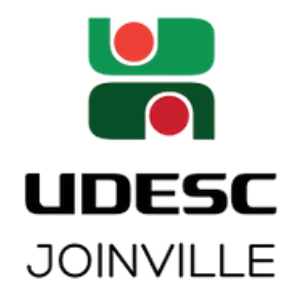

#### 2-CLIQUE NA OPÇÃO GRADE DE HORÁRIOS **POR FASE**

**Relatórios Diversos** 

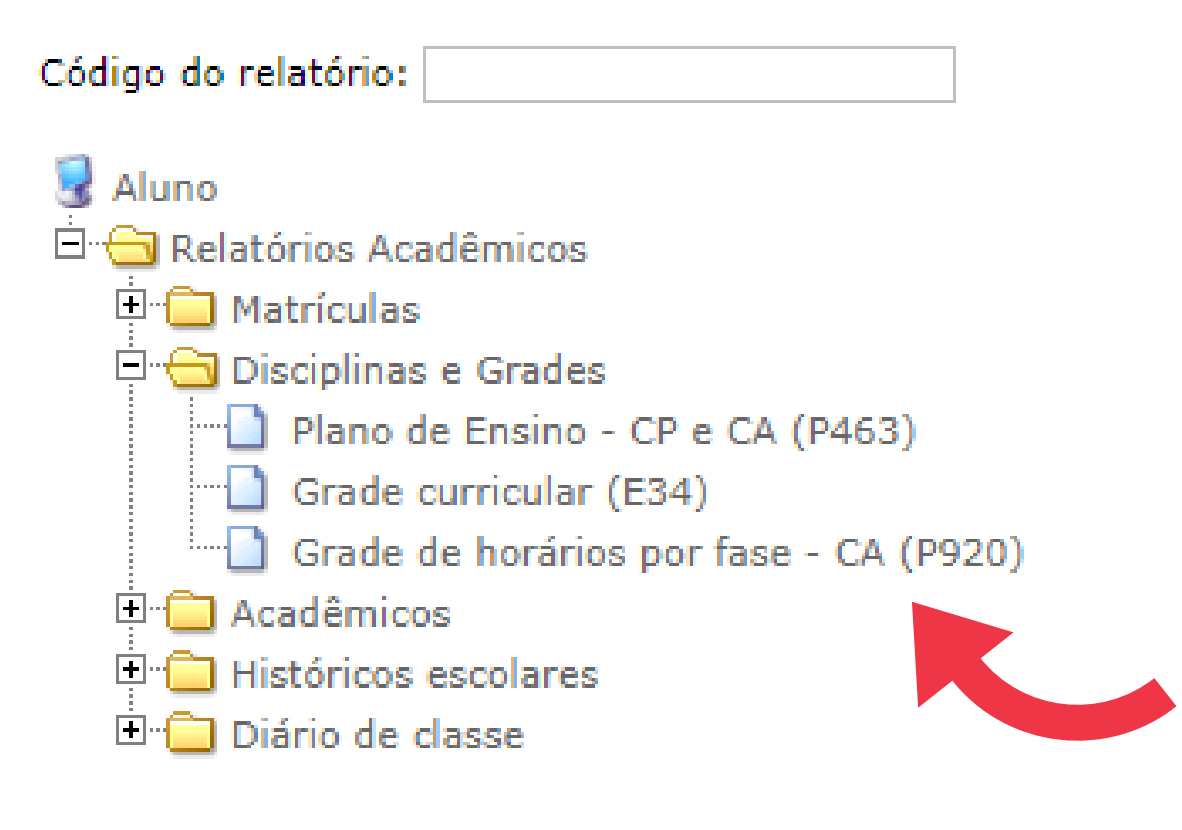

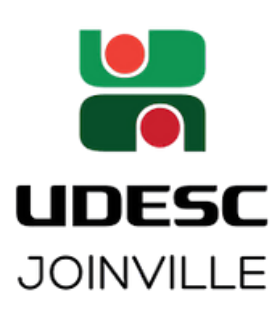

#### **3-PREENCHA OS DADOS: CENTRO: CCT** PERÍODO LETIVO: 2020/2 **GRADE: (SEU CURSO) FASE: I**

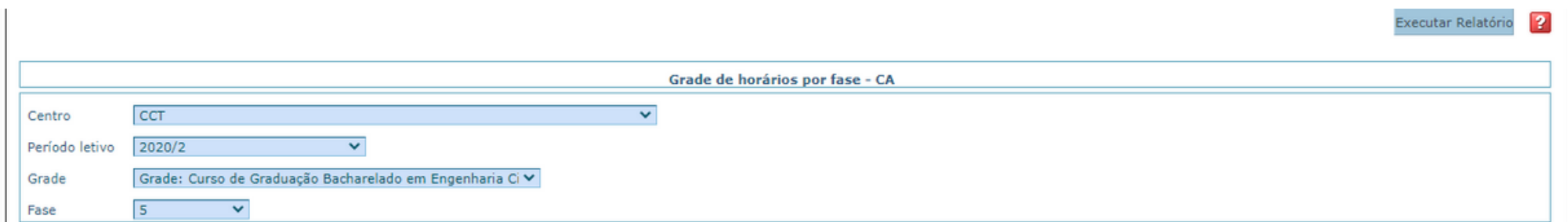

#### 4-CLIQUE EM EXECUTAR RELATÓRIO

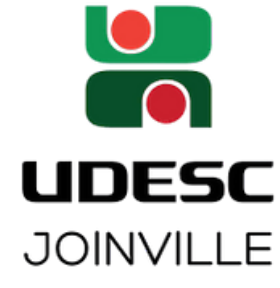

#### CASO APAREÇA ESSA IMAGEM, CLIQUE EM "OK"

#### siga.udesc.br diz

Não foi possível abrir a janela com o relatório Verifique seu bloqueador de popup!

#### 5-POR FIM, PRESSIONE "CLIQUE AQUI"

**OK** 

Se o download não iniciar automaticamente, clique aqui.

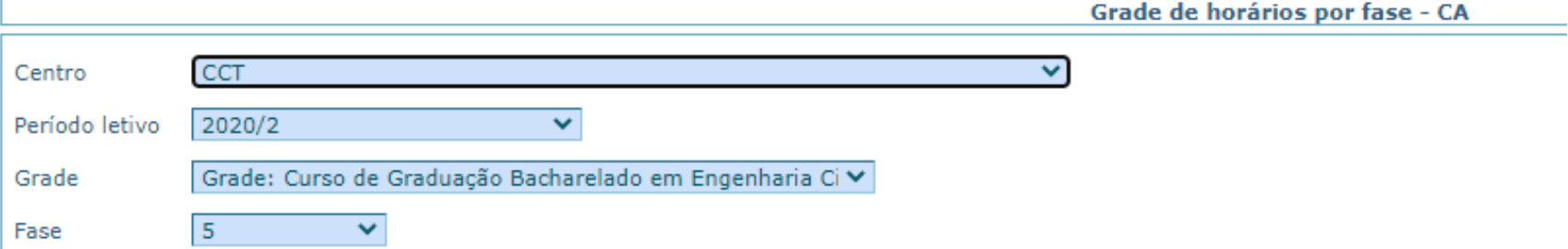

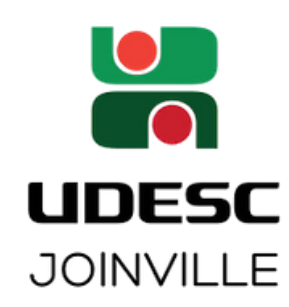

# VOCÊ CONSEGUIUUU

#### ACOMPANHE SUAS DISCIPLINAS, PROFESSORES E HORÁRIOS DE AULAS

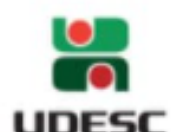

REPÚBLICA FEDERATIVA DO BRASIL **ESTADO DE SANTA CATARINA** Universidade do Estado de Santa Catarina - UDESC CENTRO DE CIÊNCIAS TECNOLÓGICAS - UDESC/CCT

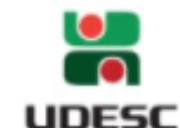

Horários: 2020/2 - Currículo: ELE141 - Fase: 2ª Curso: ELE-ELE - Bacharelado em Engenharia Elétrica / (A letra antes da barra indica prática (P) ou teórica (T). Após a barra indica a turma)

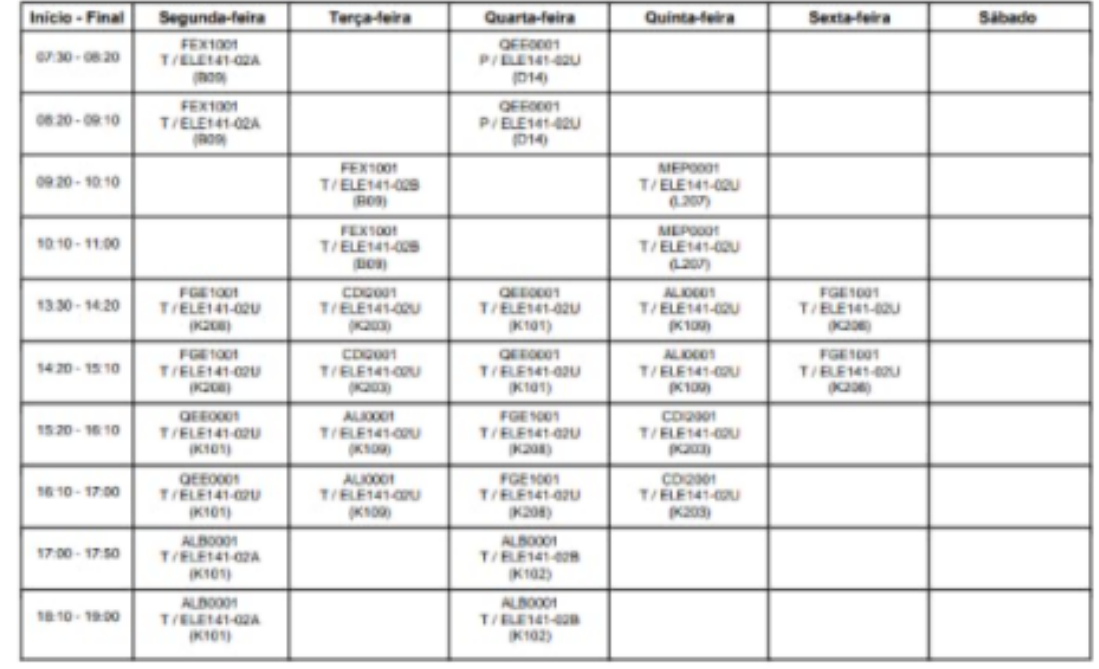

(IMAGENS ILUSTRATIVA)

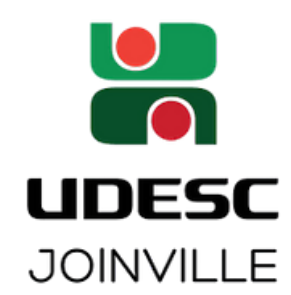